## **Département Infrastructures Marines et Numériques Unité Informatique et Données Marines**

Auteur: Françoise Le Hingrat

Juin 2023 SISMER - R.INT.IDM/SISMER/SIS23-031

# **DONNEES ADCP DU N/O ANTEA**

## **Année 2023**

ADCP de coque OS-75 kHz

## **SOMMAIRE**

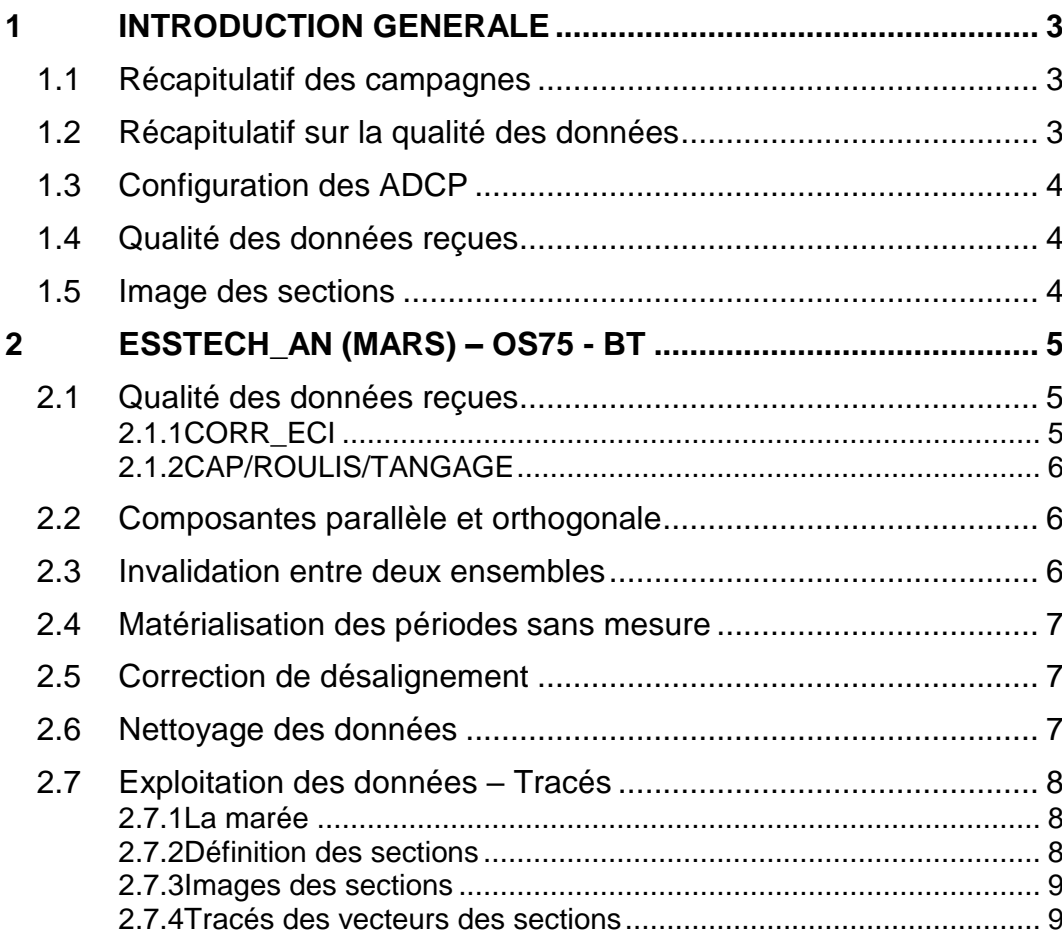

**2**

## <span id="page-2-0"></span>**1 Introduction générale**

Ce document présente le traitement des données ADCP de coque, du navire ANTEA pour les campagnes qui se sont déroulées en 2023.

Les données sont exploitées à l'aide du logiciel CASCADE V7.2 développé sous MATLAB par le LPO (C. Kermabon) et sur Datarmor.

## <span id="page-2-1"></span>*1.1 Récapitulatif des campagnes*

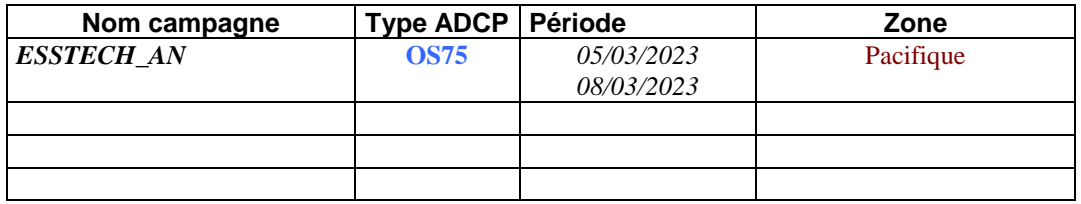

**Tableau 1 – Liste des campagnes présentes dans ce document**

## <span id="page-2-2"></span>*1.2 Récapitulatif sur la qualité des données*

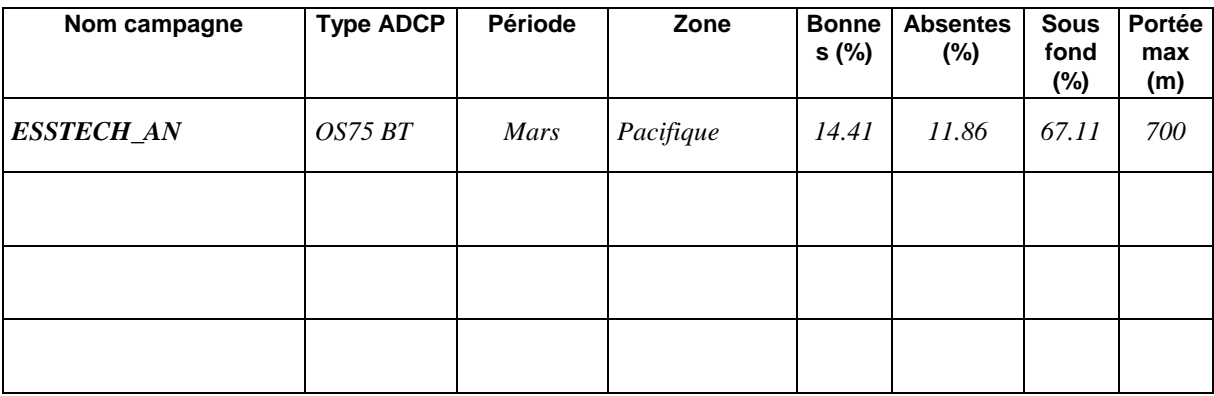

**Tableau 2 : Qualité des données présentes dans ce document** 

<span id="page-3-0"></span>Un DVL (Doppler Velocity Log) est loch à effet doppler fabriqué par la société américaine Teledyne marine (http://www.rdinstruments.com/). Cet appareil peut aussi être utilisé comme ADCP (acoustic doppler current profiler). À chaque impulsion acoustique de 600 kHz le courant est mesuré par cellule de 0,5 à 4 m sur toute la colonne d'eau jusqu'à des profondeurs pouvant atteindre 60 m. Ce DVL est fixé sous la coque du navire. Il émet simultanément quatre faisceaux acoustiques dont la fréquence principale se situe aux alentours de 600 kHz.

#### <span id="page-3-1"></span>*1.4 Qualité des données reçues*

Un premier aperçu de la qualité des données est fourni par l'indicateur de corrélation entre le signal émis et le signal reçu. Plus ces 2 signaux sont corrélés (>150), meilleure est la mesure.

L'intensité de l'écho rétro diffusé est une caractéristique de la qualité de la diffusion.

Les graphes de CORR et ECI seront présentés pour chaque campagne.

Un fichier de bathymétrie est associé à chaque campagne. Ceci permet d'enlever les points que la bathymétrie a considérés comme étant sous le fond. Dans les graphes représentant la qualité des données (CORR et ECI), on peut apercevoir la bathymétrie sous forme de trait noir sous lequel les données ne seront pas prises en compte.

La qualité des données est également représentée par le graphe CAP/ROULIS/TANGAGE.

#### <span id="page-3-2"></span>*1.5 Image des sections*

*i*fremer

Pour chacune des sections, 2 graphes sont présentés :

- $\circ$  U = composante Est-Ouest du courant (>0, vers l'Est)
- $\circ$  V = Composante Nord-Sud du courant (>0 vers le Nord)

## <span id="page-4-0"></span>**2 ESSTECH\_AN (mars) – OS75 - BT**

Ce transit comprend 22 fichiers STA en BT qui ont été traités.

Le trajet du navire est le suivant :

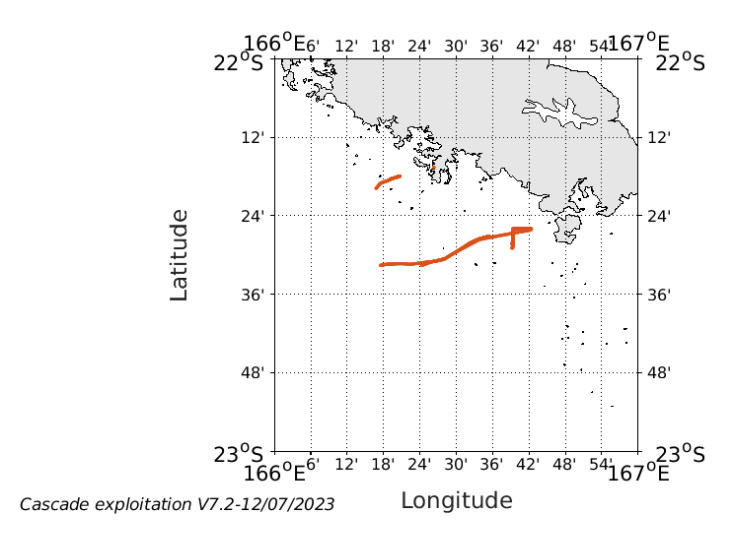

**Figure 1- Route du navire durant la campagne**

## <span id="page-4-1"></span>*2.1 Qualité des données reçues*

### <span id="page-4-2"></span>**2.1.1 CORR\_ECI**

*<u>Ifremer</u>* 

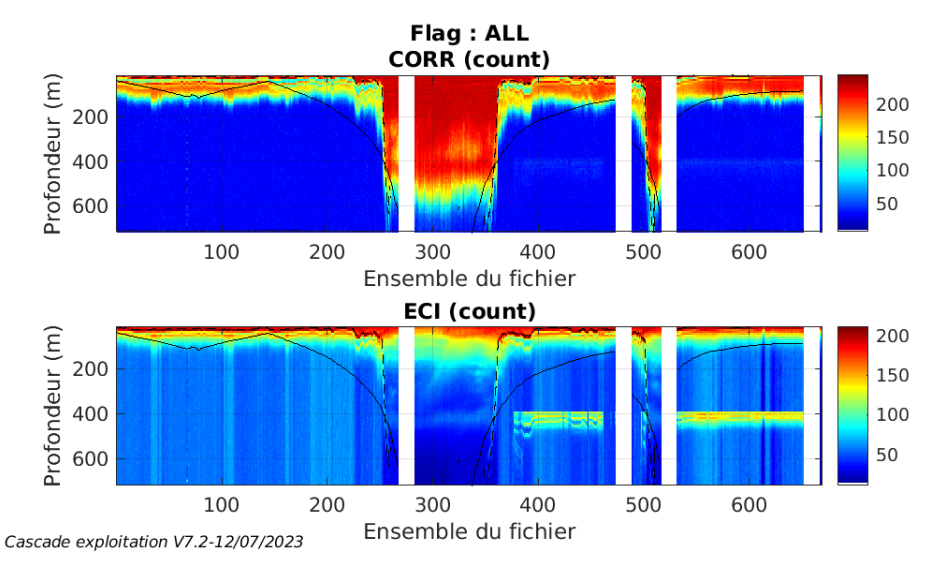

**Figure 2 – Indicateur de corrélation (graphe haut) et**

**intensité de l'écho rétro-diffusé (graphe bas) pour tous les flags qualité**

<span id="page-5-0"></span>Roll : roulis / Ptch : tangage / Hdg : cap

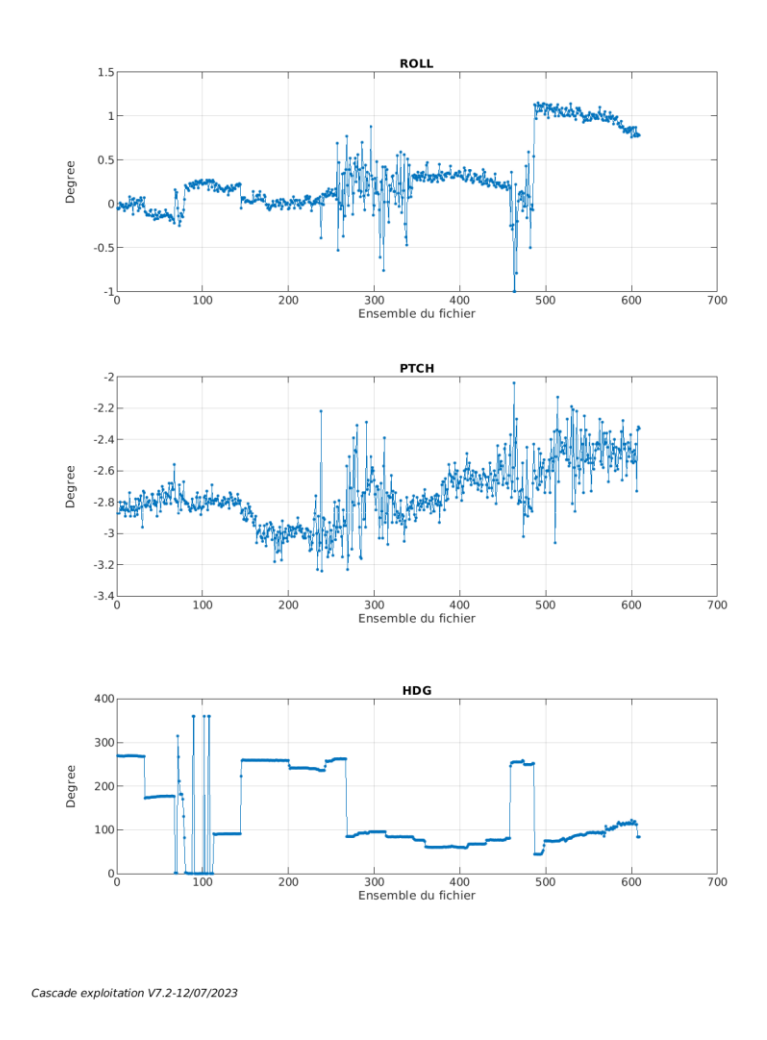

## <span id="page-5-1"></span>*2.2 Composantes parallèle et orthogonale*

Les informations sur les composantes parallèle et orthogonale à la vitesse du navire sont :

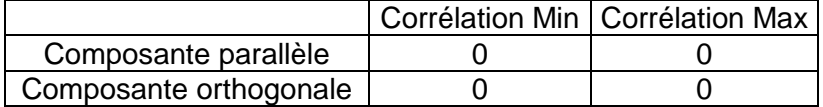

#### **Tableau 3–Composantes parallèle et orthogonale**

## <span id="page-5-2"></span>*2.3 Invalidation entre deux ensembles*

Pas d'objet.

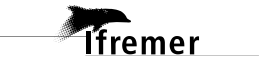

#### <span id="page-6-0"></span>*2.4 Matérialisation des périodes sans mesure*

Pour une durée de 20 min.

#### <span id="page-6-1"></span>*2.5 Correction de désalignement*

Le calcul Amplitude / désalignement / assiette nous informe que des changements sont possibles pour faire un désalignement et améliorer la vitesse verticale moyenne sur les bonnes données.

Valeurs rentrées au moment du désalignement :

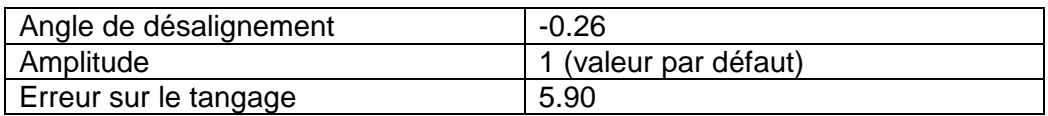

La vitesse Verticale moyenne issue du désalignement pour les bonnes données (Bins [1 3]) est de -3.367 cm/s.

Suite à ce désalignement les actions suivantes sont faites sur le nouveau fichier :

Nettoyage des données

Tracés des graphes 2D.

Les graphes et les valeurs des tableaux suivants sont donc issus de ce fichier après désalignement.

### <span id="page-6-2"></span>*2.6 Nettoyage des données*

Ce qui correspond au graphique suivant :

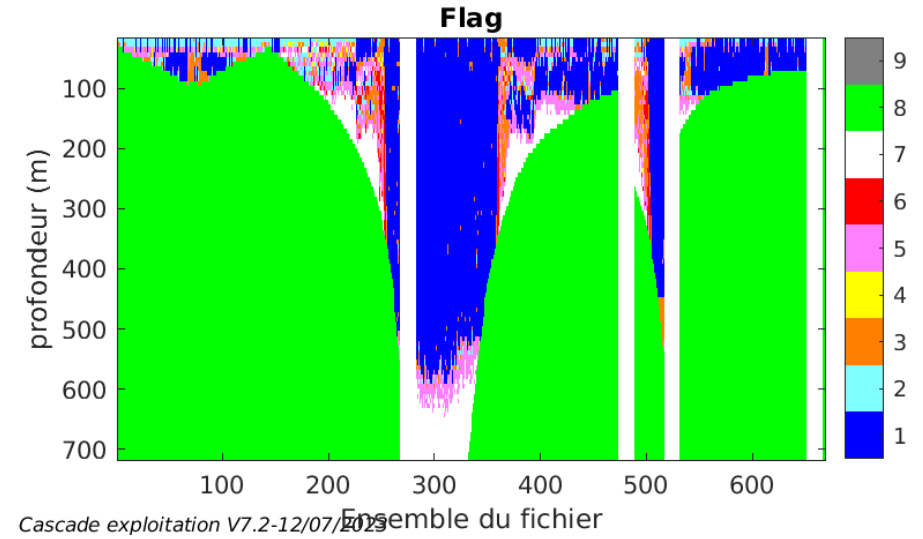

**Tfremer** 

#### <span id="page-7-1"></span><span id="page-7-0"></span>**2.7.1 La marée**

Les composantes de la marée ont été prises en compte lors du calcul des vitesses du courant (model\_tpxo9.0).

#### <span id="page-7-2"></span>**2.7.2 Définition des sections**

Au cours de cette campagne, 1 section a été défini :

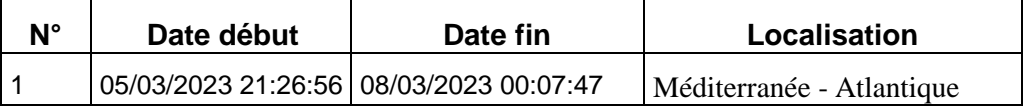

**Tableau 4– Date et localisation des sections de la campagne**

La carte est la suivante :

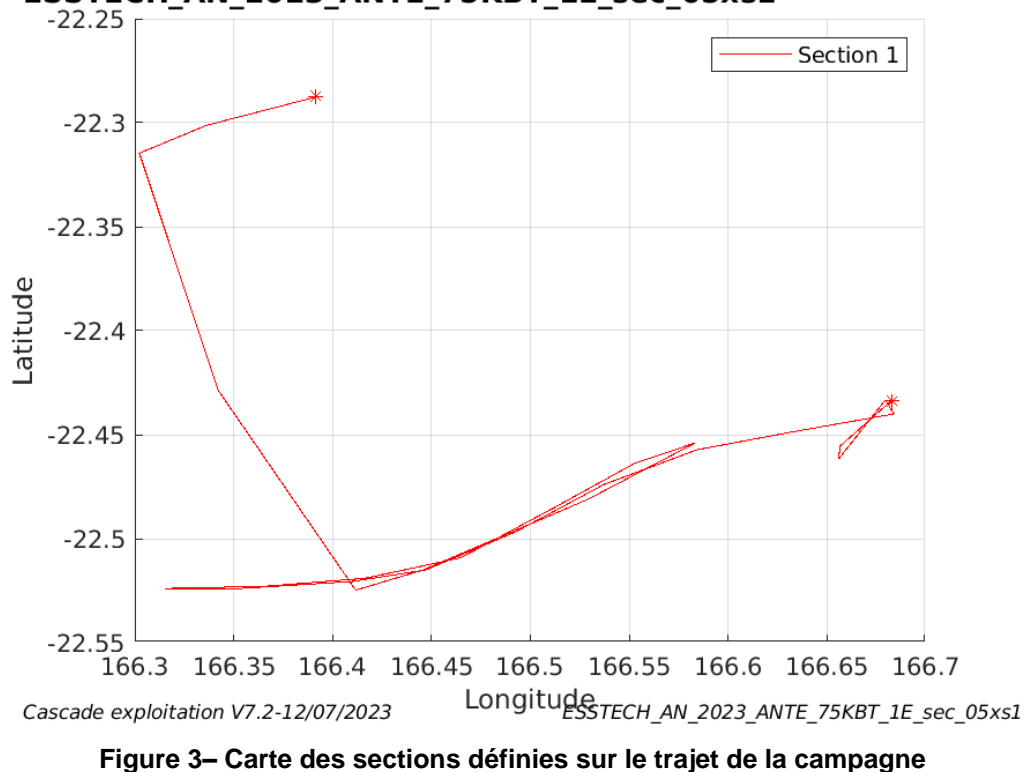

## ESSTECH\_AN\_2023\_ANTE\_75KBT\_1E\_sec\_05xs1

### <span id="page-8-0"></span>**2.7.3 Images des sections**

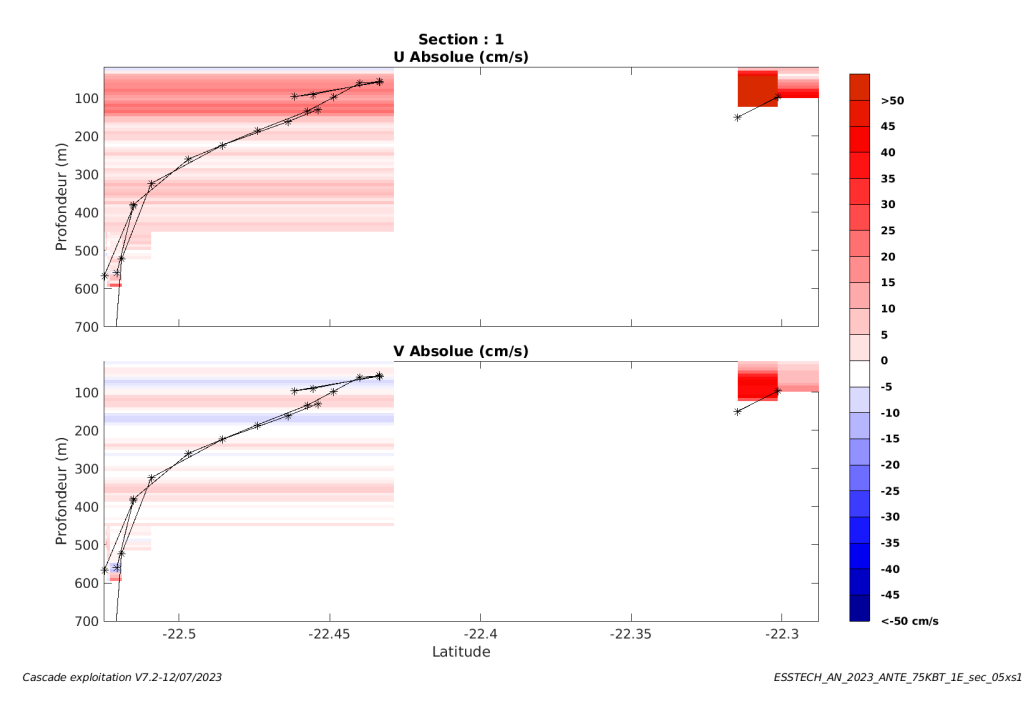

**Figure 4 – Composantes du courant – Section 1 de la campagne de 0 à 700m**

## <span id="page-8-1"></span>**2.7.4 Tracés des vecteurs des sections**

Les tracés de vecteurs sont réalisés avec une distance entre chaque point égale à 5 kms. Les tranches 0-100m et 100-200m sont tracées dans ce document.

Le facteur d'échelle est de 0.12 et toutes les données sont tracées.

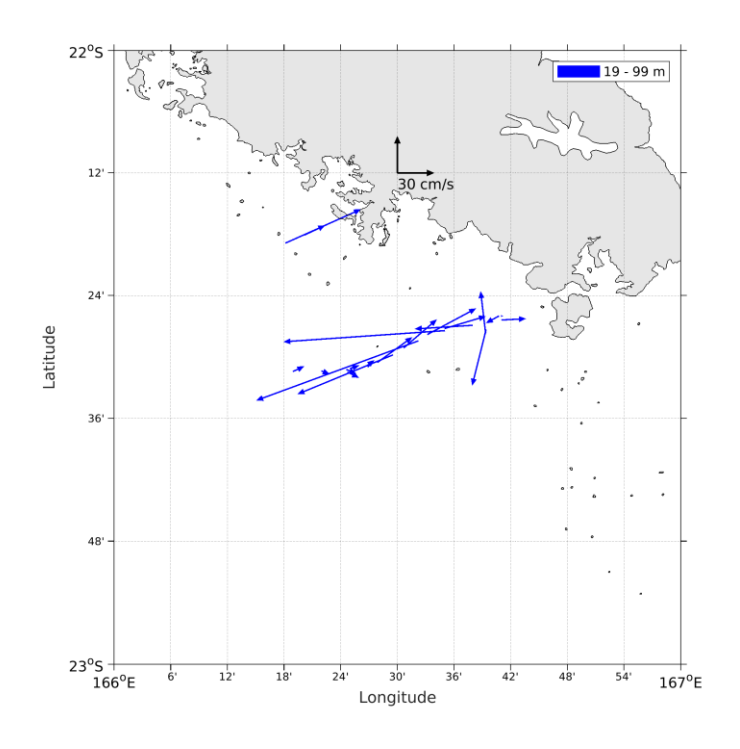

**Figure 5- Vecteurs du courant de la section 1 de 0 à 100 m**

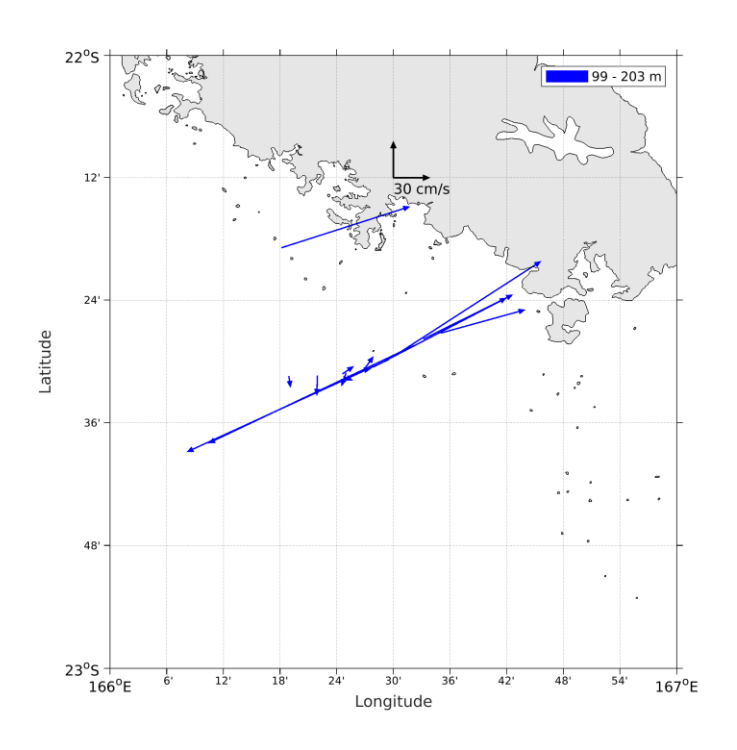

**Figure 6- Vecteurs du courant de la section 1 de 100 à 200 m**

**Themer**